Create a Cloudbreak credential on AWS 2

# Creating a Cloudbreak Credential on GCP

**Date of Publish:** 2018-09-14

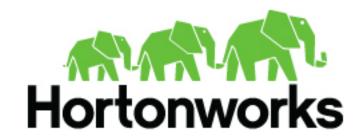

# **Contents**

| Overview of creating a Cloudbreak credential on GCP |   |
|-----------------------------------------------------|---|
| Create a service account                            | 3 |
| Create a Cloudbreak credential on GCP               | 5 |

## Overview of creating a Cloudbreak credential on GCP

Creating a Cloudbreak credential on Google Cloud involves creating a service account and creating a credential it in the Cloudbreak web UI.

The following video demonstrates how to create a service account and create a Cloudbreak credential on Google Cloud:

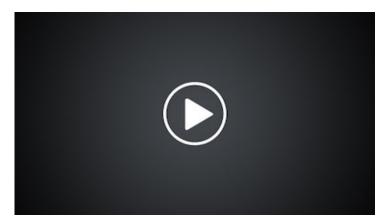

The roles that need to be assigned to the service account are described in Create a service account.

### Create a service account

As a prerequisite for creating a Cloudbreak credential, you must create a service account on GCP and generate a JSON key for that account.

As a prerequisite for creating a Cloudbreak credential, you must create a service account on GCP and generate a JSON key for that account. The service account must have the following roles are enabled:

| Service > Role                               | Description      |
|----------------------------------------------|------------------|
| Compute Engine > Compute Image User          | This is required |
| Compute Engine > Compute Instance Admin (v1) | This is required |
| Compute Engine > Compute Network Admin       | This is required |
| Compute Engine > Compute Security Admin      | This is required |
| Storage > Storage Admin                      | This is required |

A user with an "Owner" role can assign roles to new and existing service accounts from IAM & admin > Service accounts, as presented in the following screenshots.

#### Steps

To create a new service account, navigate to IAM & admin > Service accounts, click on +Create service account and provide the following:

- Enter Service account name
- · Under Role, select the roles mentioned above
- Select Furnish a new private key > JSON

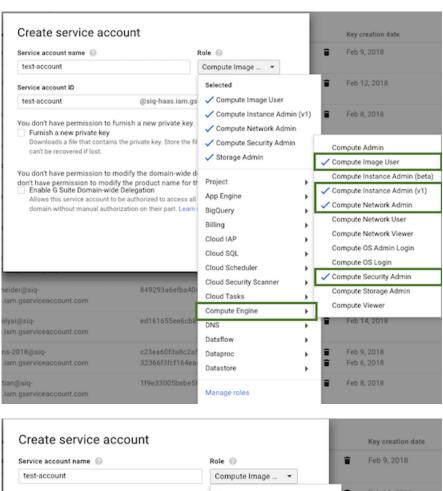

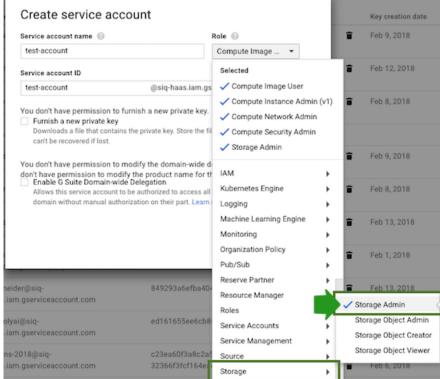

For more information on creating a service account and generating a JSON key, refer to Google documentation.

#### **Related Information**

Service account credentials

### Create a Cloudbreak credential on GCP

Cloudbreak works by connecting your GCP account through this credential, and then uses it to create resources on your behalf. Before you can start provisioning cluster using Cloudbreak, you must create a Cloudbreak credential.

#### Prerequisites

As a prerequisite for creating a Cloudbreak credential, you must create a service account on GCP and generate a JSON key for that account.

#### Steps

- 1. In the Cloudbreak web UI, select Credentials from the navigation pane.
- 2. Click Create Credential.
- 3. Under Cloud provider, select "Google Cloud Platform".
- 4. Provide the following information related to the service account that you created earlier:

| Parameter                     | Description                                                                                                    |
|-------------------------------|----------------------------------------------------------------------------------------------------|
| Key type                      | Select JSON or P12. Since activating service accounts with P12 private keys has been deprecated in the Cloud SDK, we recommend using JSON.                                        |
| Name                          | Enter a name for your credential.                                                                                                    |
| Description                   | (Optional) Enter a description.                                                                                                    |
| Project Id                    | (Only required for P12 key type) Enter the project ID. You can obtain it from your GCP account by clicking on the name of your project at the top of the page and copying the ID. |
| Service Account Email Address | (Only required for P12 key type) "Service account ID" value for your service account created in prerequisites. You can find it on GCP at IAM & Admin > Service accounts.          |
| Service Account Private Key   | Upload the key that you created in the prerequisites when creating a service account.                                                                                             |

- 5. Click Create.
- **6.** Your credential should now be displayed in the Credentials pane.

Now that you have created a Cloudbreak credential, you can start creating clusters.

#### **Related Information**

Core concepts